## **Introduction to Robotics: Worksheet**

**The goal:** You will learn the basics of Lego® Mindstorms®, and the *Robolab* software. Without *Robolab* (or another equivalent **control program**), the RCX would be useless.

1. The name of the software used to program the RCX is \_\_\_\_\_\_\_\_\_\_\_\_\_\_\_\_\_\_\_.

- 2. We use an infrared device to communicate with the RCX and download the instructions. This device is a transceiver and is called the  $\blacksquare$
- 3. A transceiver is a  $\qquad \qquad \text{and a} \qquad \qquad \text{in one.}$
- 4. The RCX has both input and output ports. An input device is any part of our robot that collects data of some sort. These are usually called \_\_\_\_\_\_\_\_\_\_\_\_\_\_\_\_\_ . An example of a sensor is the \_\_\_\_\_\_\_\_\_\_\_\_\_\_\_\_\_\_ sensor.
- 5. An output device is something that displays an action. These are usually called \_\_\_\_\_\_\_\_\_\_\_\_\_\_\_\_\_\_. Examples of actuators are \_\_\_\_\_\_\_\_\_\_\_\_\_\_\_\_\_\_ and  $\qquad \qquad \qquad$
- 6. Circle the two icons that **must** always be included in your programs.

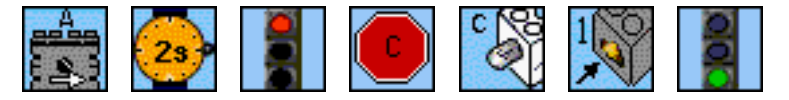

- 7. Draw a big X through the programming icon above that is used to stop power from flowing to an output port. This would result in stopping motors or turning off lamps.
- 8. Draw an arrow from this question to the icon in question 6 that is used to set a condition of time. In other words, an amount of time must pass before a new action occurs.
- 9. Describe the icon used to download a program from *Robolab* to the RCX. What does it look like?
- 10. What are the two methods for creating a turning motion when our robot moves?

 $and$  and  $\overline{\phantom{a}}$